# **BAB IV**

# **METODE PENELITIAN**

# **4.1 Jenis Penelitian**

Menurut Gulo (2002), penelitian atau riset pada hakikatnya bertujuan untuk memperoleh pengetahuan tentang sesuatu yang dianggap benar melalui proses bertanya dan menjawab. Berdasarkan tujuan penelitian yang akan dilakukan, penelitian ini termasuk kedalam jenis penelitian deskriptif. Metode deskriptif adalah metode yang digunakan untuk mencari ciri-ciri, sifat-sifat dan unsur-unsur suatu fenomena. Penelitian deskriptif didasarkan pada pertanyaan dasar "bagaimana".

#### **4.2 Langkah-Langkah Penelitian**

Langkah-langkah yang akan dilaksanakan dalam penelitian ini yaitu :

- 1. melakukan studi literatur berkaitan dengan rencana reaktivasi jalan rel, peraturan-peraturan yang digunakan serta penelitian yang pernah dilakukan,
- 2. mengumpulkan data primer dengan survei langsung dan mengumpulkan data sekunder dari berbagai instansi dan sumber,
- 3. melakukan analisis data dari data yang sudah diolah dengan menggunakan berbagai bantuan aplikasi dan melakukan pembahasan dari hasil tersebut, dan
- 4. menyimpulkan dari hasil analisis data dan pembahasan.

# **4.3 Lokasi dan Waktu Penelitian**

Waktu penelitian dilakukan pada pagi hari mulai pukul 08.00 sampai 16.00 pada hari kerja. Lokasi penelitian pada tugas akhir ini dimulai dari Stasiun Tugu Yogyakarta sampai ke Borobudur Magelang yang berada di dua provinsi dan tiga Kabupaten/kota yaitu Kabupaten Magelang di provinsi Jawa Tengah, kotaYogyakarta dan Kabupaten Sleman di Daerah Istimewa Yogyakarta**.** Lokasi penelitian dapat dilihat pada Gambar 4.1 berikut.

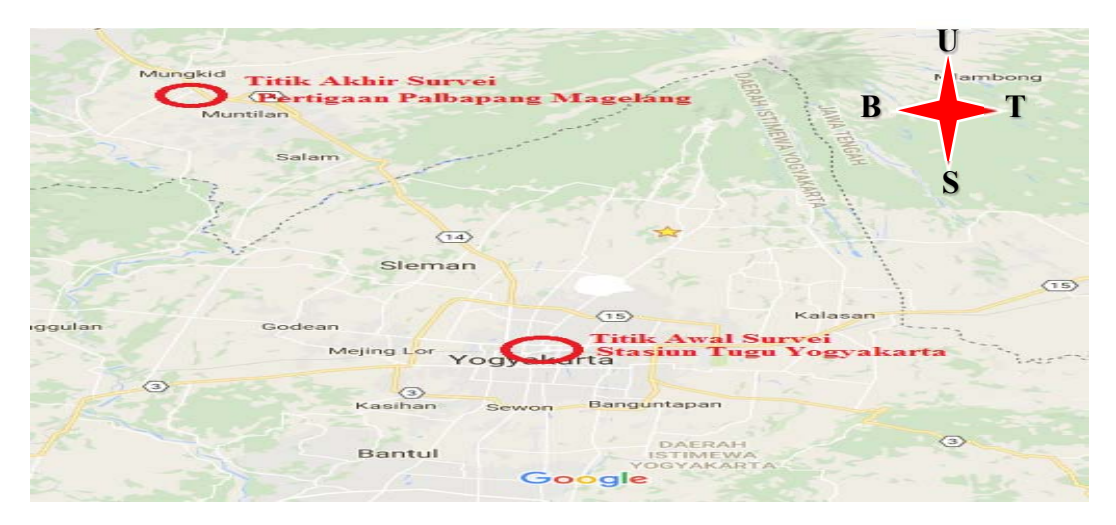

**Gambar 4.1 Lokasi Penelitian**  (Sumber: Google Maps, 2017)

#### **4.4 Tahap Pengumpulan Data**

# 4.4.1 Data Primer

Data Primer adalah data yang dikumpulkan atau diperoleh langsung dari pengamatan lapangan. Pengambilan data dilakukan dengan cara survei menggunakan sepeda motor kemudian berhenti untuk mengambil foto dokumentasi pada bagian kondisi prasarana jalan rel eksisting rel yang masih terlihat sampai ke rel yang sudah tidak terlihat atau yang sudah tertutup oleh bangunan, jalan raya maupun yang sudah digunakan untuk fasilitas umum dan fasilitas sosial per 2 km dengan identifikasi arah pengambilan foto yang dimulai dari Stasiun Tugu YK – Jl. Tentara Pelajar YK – Jl. Magelang YK – Terminal Jombor YK – Jl. Yogyakarta Magelang SMN – Jl. KRT Pringgodiningrat SMN – Eks Stasiun Beran SMN – Jl. Dr. Radjiman SMN – Eks Stasiun Sleman SMN – Jl. Yogyakarta Magelang SMN – Eks Stasiun Medari SMN – Eks Stasiun Tempel SMN – Jl. Pemuda Muntilan MGL – Eks Stasiun Muntilan MGL– Palbapang. Dalam formulir survei terdapat beberapa konten yang akan dicatat antara lain.

1. Lokasi

Lokasi ini memuat nama tempat dan panjang jarak per kilometer dari survei yang akan dilakukan.

2. Koordinat

Koordinat dalam penelitian ini digunakan untuk memvisualisasikan trase eksisting menjadi gambar teknis.

3. Kondisi Prasarana Jalan Rel

Kondisi prasarana jalan rel dari trase eksisting yang akan disurvei ditunjukkan dengan beberapa kriteria antara lain.

a. Dimanfaatkan Masyarakat

Dimanfaatkan masyarakat yaitu kondisi saat baja rel, bantalan rel, balas dan persinyalan sudah hilang atau sudah tertutup material maupun bangunan.

b. Rusak

Rusak yaitu kondisi saat baja rel, bantalan rel, balas dan persinyalan masih ada akan tetapi sudah terpotong sebagian atau bantalan rel masih ada tetapi baja rel sudah hilang sebagian.

c. Baik

Baik yaitu kondisi saat baja rel, bantalan rel, balas dan persinyalan masih ada dan tidak berkarat maupun terkikis.

4.4.2 Data Sekunder

Belanda.

Data sekunder adalah data yang diperoleh dalam bentuk yang sudah jadi. Data ini digunakan untuk mendukung informasi primer yang telah diperoleh yaitu dari bahan pustaka, literatur, penelitian terdahulu, buku, instansi pemerintah dan lain sebagainya. Data sekunder yang dibutuhkan pada penelitian ini antara lain:

- 1. peta jalan rel eksisting peta jalan rel eksisting didapatkan dari PT. KAI Daops VI atau dari *Universiteit Leiden* atau dari *Koninklijk Instituut voor Taal- Land-en Volkenkunde* (*KITLV*)
	- 2. peta topografi, penggunaan lahan, jaringan jalan, geologi dan sungai peta topografi dan penggunaan lahan jaringan jalan, geologi dan sungai didapatkan dari Bappeda Provinsi DIY dan Jawa Tengah atau dari Badan Informasi Geospasial atau mengolah dari citra satelit menggunakan program *ArcGIS*.

### **4.5 Peralatan Penelitian**

Peralatan yang digunakan dalam Tugas Akhir ini adalah sebagai berikut:

- 1. alat survei lapangan (Formulir Survei, *GPS*, Kamera, Sepeda Motor, Pulpen),
- *2. AutoCAD Civil 3D,*
- 3. *Microsoft Office*, dan
- *4. ArcGIS.*

# **4.6 Tahap Analisis Data**

4.6.1 Evaluasi Kondisi Prasarana Jalan Rel Eksisting Kereta Api Non Aktif

Hasil dari survei langsung yang sudah dimasukkan kedalam formulir survei direkapitulasi menggunakan aplikasi *Microsoft Excel* kemudian dibuat grafik untuk mengetahui kondisi prasarana jalan rel eksisting.

4.6.2 Penentuan Trase Jalan Rel Kereta Api

Penentuan trase jalan rel berpedoman pada Peraturan Menteri Perhubungan No.11 Tahun 2012 tentang Tata Cara Penetapan Trase Jalur Kereta. Program aplikasi yang digunakan untuk memberikan usulan alternatif trase yaitu menggunakan *ArcGIS* dan *AutoCAD Civil 3D*.

4.6.3 Perancangan Geometrik Jalan Rel Kereta Api

Perancangan geometri jalan rel berpedoman pada Peraturan Menteri Perhubungan No.60 Tahun 2012 dan Peraturan Dinas No. 10 PJKA Tahun 1986 tentang Penjelasan dan Perencanaan Jalan Rel Kereta Api. Setelah trase dipilih, maka selanjutnya menghitung geometri dari jalan rel yang akan direncanakan. Pengolahan data peta topografi menggunakan program aplikasi *Arc GIS*. Penentuan kebutuhan sarana perkeretaapian menggunakan perhitungan dari Studi Kelayakan Penghidupan Kembali Jalur Kereta Api Yogyakarta - Magelang. Pengolahan data alinemen horizontal, alinemen vertikal, menggunakan program aplikasi *AutoCAD Civil 3D*.

4.6.4 Program Aplikasi *Arc GIS* 10.2

*Arc GIS* adalah sebuah program aplikasi yang diproduksi oleh *ESRI* (*Enviromental System Research Institute*) untuk pemetaan dan analisis spasial berbasis lokasi. Program aplikasi ini akan digunakan oleh peneliti untuk memberikan usulan alternatif trase jalan rel Yogyakarta – Borobudur. Perhitungan luasan trase jalur kereta api pada aplikasi *Arc GIS*, ada beberapa tahapan yang harus dilakukan yaitu sebagai berikut.

1. Membedakan warna penggunaan lahan di lokasi penelitian seperti pemukiman (warna kuning), sawah (warna hijau muda), hutan (warna abuabu), kebun (warna hijau) dan lain-lain. Warna penggunaan lahan dapat dilihat pada Gambar 4.2 di bawah ini.

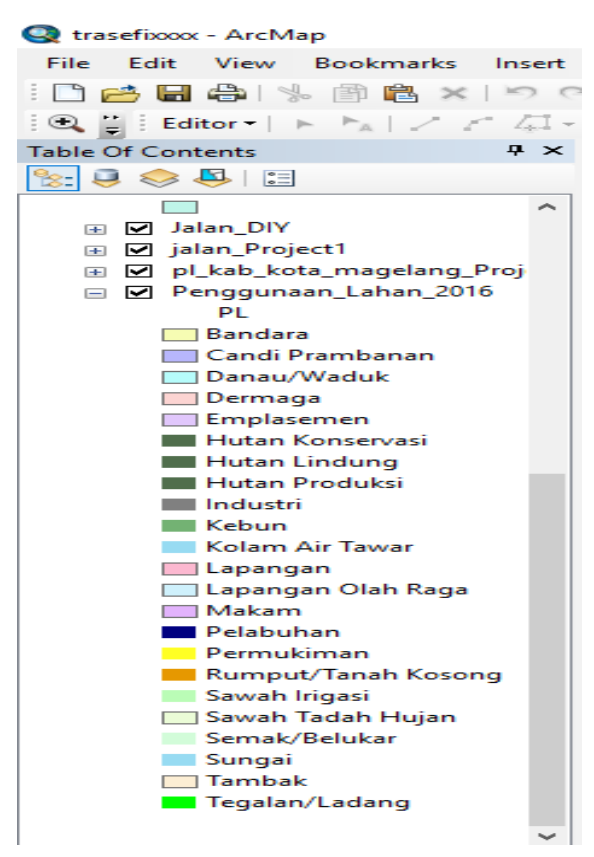

**Gambar 4.2 Warna Penggunaan Lahan** 

- 2. Membuat file *shapefile* baru dengan tipe poligon dengan koordinat yang sama sesuai *frame* yaitu *WGS 1984 UTM Zone 49S*.
- 3. Poligon dibuat pada setiap luasan trase sesuai dengan penggunaan lahan pada trase tersebut.
- 4. Klik kanan pada *shapefile* yang telah dibuat kemudian klik *open attribute table* dan *add field.*
- 5. Tentukan luasan poligon dengan klik kanan pada *field* yang sudah dibuat kemudian klik *calculate geometry.* Pilih satuan ha untuk luasan.
- 4.6.5 Program Aplikasi *AutoCAD Civil 3D 2018*

Aplikasi *AutoCAD Civil 3D* adalah sebuah aplikasi yang mendukung permodelan informasi bangunan untuk desain dan dokumentasi teknik sipil pada proyek transportasi, pengembangan lahan, saluran air dan air limbah. Aplikasi *AutoCAD Civil 3D* atau biasa disingkat *Civil 3d* yang digunakan adalah versi yang terbaru yaitu *Civil 3d 2018*. Program aplikasi ini akan digunakan oleh peneliti untuk merancang geometri jalan rel Yogyakarta – Borobudur. Pada perencanaan geometri jalan rel, ada beberapa tahapan-tahapan yang diperlukan. Berikut ini adalah tahapan-tahapan perancangan geometri jalan rel menggunakan aplikasi *Civil 3d 2018.* 

1. Membuat *surface* / kontur

*Surface* dapat dibuat dengan berbagai data antara lain: data point, data dem, data tin dan data gis. Peta topografi yang didapatkan dari Bappeda DIY berupa file dengan ekstensi .*shp.* Peta tersebut termasuk dalam kategori data gis. Sebelum data tersebut dimasukkan kedalam *surface*, terlebih dahulu pengaturan penggambaran disesuaikan dengan koordinat yang ada dalam file .*shp* tersebut. Koordinat yang digunakan yaitu *UTM WGS-1984 Datum Zona 49 South*. Setelah koordinat penggambaran disesuaikan kemudian masukkan data gis kedalam *surface*.

2. Membuat alinemen horizontal

Setelah *surface* dibuat, kemudian data trase yang berbentuk file .*shp*  dimasukkan kedalam civil 3d. Setelah *surface* dibuat dan data trase dimasukkan, tahap selanjutnya adalah membuat alinemen horizontal sesuai dengan trase yang telah dipilih.

- 3. Membuat profil memanjang
- 4. Membuat alinemen vertikal
- 5. Membuat potongan melintang / *cross section*
- 6. Perhitungan galian dan timbunan

### **4.7 Bagan Alir Penelitian**

Diagram alir pengerjaan laporan tugas akhir dapat dilihat pada Gambar 4.3 berikut.

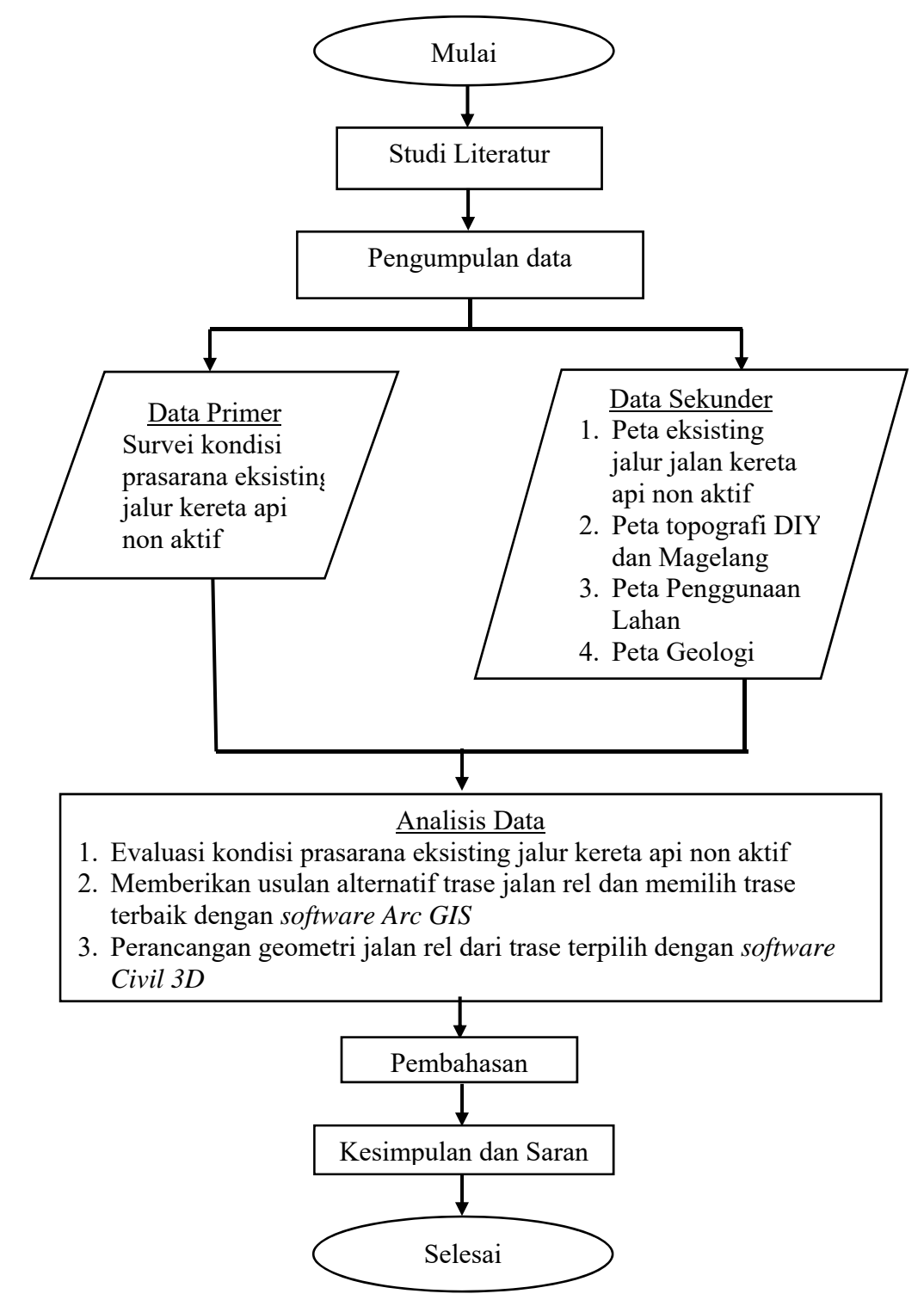

**Gambar 4.3 Bagan Alir Tugas Akhir**